## 本書の使い方

- 本書は、Word&Excel の操作に関する質問に、Q&A 方式で回答しています。
- 目次やインデックスの分類を参考にして、知りたい操作のページに進んでください。
- 画面を使った操作の手順を追うだけで、Word&Excel の操作がわかるよう になっています。

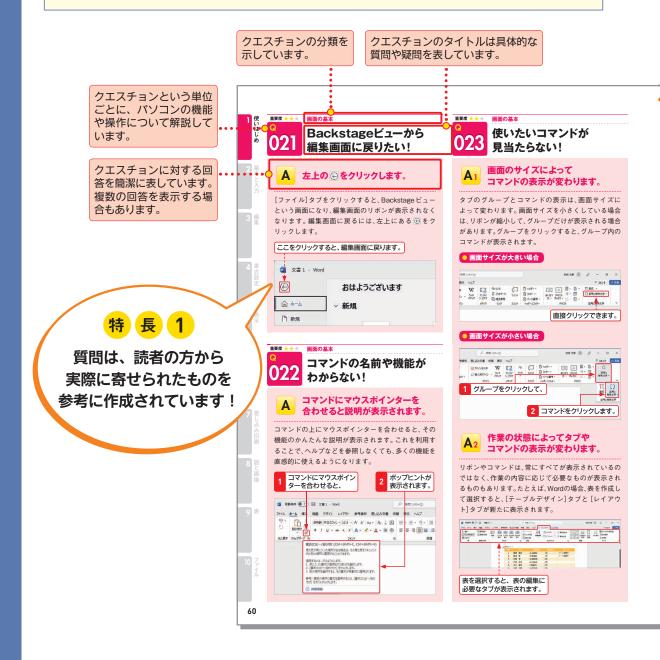

特 長 2

やわらかい上質な紙を 使っているので、 開いたら閉じにくい 書籍になっています!

『この操作を知らないと 困る』という意味で、各 クエスチョンで解説して いる操作を3段階の「重要 度」で表しています。

重要度 ★★★

重要度 ★★★

重要度 ★★★

### 画面左上に並んでいる アイコンは何?

#### 上書き保存と クイックアクセスツールバーです。

Word 2019 / Excel 2019までのバージョンでは、左 上に [上書き保存] 🖶 とクイックアクセスツールバー が表示されています。

クイックアクセスツールバーは、よく使う機能をコマ ンドとして登録しておくことができる領域です。ク リックするだけで、その機能を利用できるので、タブか ら探すよりも効率的です。初期設定では、[上書き保存] ■、[元に戻す] 5 、[繰り返し] 0 の3つのコマンドの ほか、[タッチ/マウスモードの切り替え] む表示 されます。なお、[繰り返し]は操作によっては[やり直 1.7 ご変わります。

Word 2021/Excel 2021/Microsoft 365では[上書 き保存] □と[自動保存]のみが表示されています。以前 のバージョンにあったクイックツールバーは、初期設定

では表示されません。表示させたり、コマンドを追加す ることもできます。また、[自動保存]を大いにすると、 OneDriveへ保存されます。 参照 ► Q 025, Q 026, Q 389

Word 2019 / Excel 2019以前は この3つが表示されます。

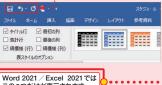

この2つだけが表示されます。

| <b>a</b> 81 | MR存 ( 17)  | 8      | <b>4</b> 1 | r  | v         | Vord |     |     |      |   |            |     |   |
|-------------|------------|--------|------------|----|-----------|------|-----|-----|------|---|------------|-----|---|
|             | ホ−ム 挿入     |        |            |    |           |      |     |     |      |   |            |     |   |
| 9.          | în X       | 259.00 | 108        | 本文 | <b>07</b> | オン・  | 10. | 5 - | A. V | A | - A        | 7 1 | A |
| 0           | X tiryces  | В      | I          | П  | ,         | ob   | x,  | x   | A -  | 2 | <u>A</u> . | A   | 0 |
| 元に戻す        | クリップボード ちょ |        |            |    |           |      |     | 77  | rt.  |   |            |     |   |

参照するQ番号を示して います。

目的の操作が探しやすい ように、ページの両側に インデックス (見出し)を 表示しています。

操作の基本的な流れ以外 は、このように番号がな い記述になっています。

利用できないバージョンが ある場合に示しています。

#### **€**2019 **€**2016

#### 画面左上にクイックアクセス ツールバーがない!

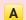

#### [リボンの表示オプション] から 表示させます。

Word 2021/Excel 2021/Microsoft 365の初期設定 では、画面左上にクイックアクセスツールバーが表示され なくなりました。表示するには、下の手順で表示します。

#### クイックアクセスツールバーの表示

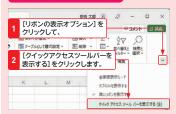

また、この手順で表示すると、クイックアクセスツール バーはリボンの下に表示されます。リボンの上に移動す るには、[クイックアクセスツールバーのユーザー設定] をクリックして、[リボンの上に表示]をクリックします。

#### クイックアクセスツールバーの移動

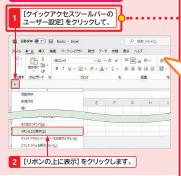

番号付きの記述で、操作 の順番が一目瞭然です。

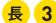

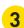

読者が抱く 小さな疑問を予測して、 できるだけていねいに 解説しています!

. . . .

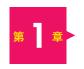

### Word&Excelの使いはじめの 「こんなときどうする?」 47

| Question | 001 | Word ってどんなソフト?                            |
|----------|-----|-------------------------------------------|
|          | 002 | Excel ってどんなソフト? 49                        |
|          | 003 | Word2021 / Excel2021 を使いたい! 50            |
|          | 004 | Office2021 にはどんな種類があるの? 50                |
|          | 005 | Word2021 / Excel2021 の購入方法を知りたい! 51       |
|          | 006 | Word2021 / Excel2021 を試しに使ってみたい! 51       |
|          | 007 | Word / Excel を使うのに Microsoft アカウントは必要? 51 |
|          | 800 | 使用している Office の情報を確認するには? 52              |
|          | 009 | Word / Excel を常に最新の状態にしたい! 52             |
| 起動と終了    |     |                                           |
| Question | 010 | Word / Excel を起動するには? 53                  |
|          | 011 | Word / Excel をタスクバーから起動したい! 54            |
|          | 012 | Word / Excel をデスクトップから起動したい!              |
|          | 013 | Word / Excel を終了したい! 55                   |
|          | 014 | 終了時に「保存しますか?」と聞かれた!                       |
| 画面の基本    |     |                                           |
| Question | 015 | リボンやタブって何? 56                             |
|          | 016 | バージョンによってできることは違うの? 57                    |
|          | 017 | リボンは小さくならないの?                             |
|          | 018 | リボンがなくなってしまった!58                          |
|          | 019 | タブの左端にある [ファイル] は何? 59                    |
|          | 020 | 最初の画面がいつもと違う!59                           |
|          | 021 | Backstage ビューから編集画面に戻りたい!60               |
|          | 022 | コマンドの名前や機能がわからない! 60                      |
|          | 023 | 使いたいコマンドが見当たらない!                          |
|          | 024 | 画面左上に並んでいるアイコンは何?                         |
|          | 025 | 画面左上にクイックアクセスツールバーがない!61                  |

|              | 026 | よく使うコマンドを常に表示させておきたい!       |
|--------------|-----|-----------------------------|
|              | 027 | 登録したコマンドを削除したい!             |
|              | 028 | 目的の機能をすばやく探したい!             |
|              | 029 | オプションはどこで設定するの?64           |
| <b># 2 =</b> |     | rdの基本と入力の                   |
|              | [2  | <b>んなときどうする?</b> 」65        |
| 文字の入力        |     |                             |
| Question     | 030 | 新しい文書はどこで作成するの?             |
|              | 031 | ショートカットキーは使えるの?             |
|              | 032 | ローマ字入力とかな入力を切り替えたい!67       |
|              | 033 | 日本語を入力したいのに英字が入力される!        |
|              | 034 | 入力モードをすばやく切り替えたい!           |
|              | 035 | アルファベットの小文字と大文字を切り替えたい!     |
|              | 036 | アルファベットが常に大文字になってしまう!68     |
|              | 037 | 読みのわからない漢字を入力したい!69         |
|              | 038 | 部首や画数から目的の漢字を探したい!          |
|              | 039 | 旧字体や異体字を入力したい!70            |
|              | 040 | キーボードを使わずに文字を入力したい! 70      |
|              | 041 | 小さい「っ」や「ゃ」を 1 文字だけ入力したい! 71 |
|              | 042 | 半角スペースをすばやく入力したい! 71        |
|              | 043 | 入力すると前にあった文字が消えてしまった!71     |
|              | 044 | 数字キーを押しているのに数字が入力できない! 72   |
|              | 045 | 文字キーを押しているのに数字が入力されてしまう!72  |
|              | 046 | 句読点を「,。」で入力したい!72           |
|              | 047 | 入力した文字の数を確認したい! 73          |
|              | 048 | 直前に編集していた位置に戻りたい!73         |
|              | 049 | しゃべって音声入力したい!               |
| 文字の変換        |     |                             |
| Question     | 050 | 漢字を入力したい!                   |
|              | 051 | カタカナやアルファベットに一発で変換したい!      |

|          | 052 | 予測人刀つて何?                        |
|----------|-----|---------------------------------|
|          | 053 | 予測入力を表示したくない! 76                |
|          | 054 | 文節を選んで変換したい! 77                 |
|          | 055 | 文節の区切りを変更したい! 77                |
|          | 056 | 確定した文字を変換し直したい!78               |
|          | 057 | 変換候補の表示をすばやく切り替えたい! 78          |
|          | 058 | 変換候補を一覧表示させたい!78                |
|          | 059 | 確定した文字の種類を変更したい!                |
|          | 060 | 環境依存って何?                        |
|          | 061 | 変換候補に[単漢字]と表示された! 80            |
|          | 062 | 郵便番号から住所を入力したい!                 |
|          | 063 | 変換候補一覧に特定の単語を表示させたい!81          |
|          | 064 | 文の先頭の小文字が大文字に変換されてしまう!82        |
|          | 065 | (c) と入力するとⓒに変換されてしまう! ······ 83 |
|          | 066 | 「''」が「''」になってしまう!83             |
|          | 067 | 「-」を連続して入力したら罫線になった!            |
| 特殊な文字の   | 入力  |                                 |
| Ouastian | 068 | ①や②などの丸囲み数字を入力したい!              |
| Question | 069 | 51 以上の丸囲み数字を入力したい!              |
|          | 070 | ○や□で囲まれた文字を入力したい!               |
|          | 070 | 文字を罫線で囲みたい!                     |
|          | 071 | 「株式会社」を  いい。                    |
|          | 073 | メールアドレスが青字になって下線が付いた!           |
|          | 074 | ルート記号を含む数式を入力したい!               |
|          | 075 | 文書に手書きで文字を書き込みたい!               |
|          | 076 | ペンの種類を変更したい!                    |
|          | 077 | 書き込んだ文字を消したい!                   |
|          | 078 | ふりがなを付けたい!                      |
|          | 079 | ふりがなを編集したい!                     |
|          | 080 | ふりがなを削除したい!                     |
|          |     |                                 |
| 日付や定型文   | の人力 |                                 |
| Question | 081 | 現在の日付や時刻を入力したい!90               |

|          | 082 | 日付が自動的に更新されるようにしたい!            |
|----------|-----|--------------------------------|
|          | 083 | 本日の日付をかんたんに入力したい! 90           |
|          | 084 | 定型のあいさつ文をかんたんに入力したい!91         |
|          | 085 | あいさつ文で使う表現をかんたんに入力したい!         |
|          | 086 | 「拝啓」を入力して改行したら「敬具」が入力された!      |
|          | 087 | 「記」を入力して改行したら「以上」が入力された!92     |
|          | 088 | 文書の情報を自動で入力したい!92              |
| O        | 編集  | 長の                             |
| 第3章      | 「こ  | <b>んなときどうする?</b> 」93           |
| 文字や段落の   | 選択  |                                |
| Question | 089 | 行と段落の違いって何? 94                 |
|          | 090 | 単語をかんたんに選択したい!                 |
|          | 091 | 離れた場所にある文字列を同時に選択したい!94        |
|          | 092 | 四角い範囲を選択したい! 95                |
|          | 093 | 文をかんたんに選択したい!                  |
|          | 094 | 段落をかんたんに選択したい!                 |
|          | 095 | ドラッグ中に単語単位で選択されてしまう!96         |
|          | 096 | 行をかんたんに選択したい!                  |
|          | 097 | 文書全体をかんたんに選択したい!               |
| 移動/コピー   | •   |                                |
| Question | 098 | 文字列をコビーしてほかの場所に貼り付けたい!97       |
|          | 099 | 文字列を移動したい!                     |
|          | 100 | 以前にコピーしたデータを貼り付けたい!            |
|          | 101 | 文字列を貼り付けるとアイコンが表示された! 99       |
|          | 102 | マウスを使って文字列を移動/コピーしたい!99        |
| 検索/置換    |     |                                |
| Question | 103 | 文字列を検索したい! 100                 |
|          | 104 | 検索の[高度な検索]って何?                 |
|          | 105 | 「○○」で始まって「××」で終わる文字を検索したい! 101 |

|          | 106 | 特定の範囲を検索したい!10             | 1  |
|----------|-----|----------------------------|----|
|          | 107 | 大文字と小文字を区別して検索したい!10       | 12 |
|          | 108 | ワイルドカードの文字を検索したい!          | 12 |
|          | 109 | <b>蛍光ペンを引いた箇所だけ検索したい!</b>  | 12 |
|          | 110 | 文字列を置換したい!                 | 13 |
|          | 111 | 選択した文字列を [検索する文字列] に指定したい! | 14 |
|          | 112 | 余分なスペースをすべて削除したい!          | 14 |
|          | 113 | 誤って文字列をすべて置換してしまった!        | 14 |
|          | 114 | 特定の文字列を削除したい!              | 15 |
|          | 115 | 特定の書式を別の書式に変更したい!          | 15 |
|          | 116 | 改行 ↓ を段落 ← に変換したい! 10      | 17 |
| 文章校正     |     |                            |    |
| スキ权正     |     |                            |    |
| Question | 117 | 赤や青の下線が表示された!              | 7  |
|          | 118 | 赤や青の波線を表示したくない!10          | 17 |
|          | 119 | 波線が引かれた箇所をかんたんに修正したい!      | 8  |
|          | 120 | 波線や下線が引かれた箇所を修正したくない!      | 8  |
|          | 121 | まとめて文章校正したい! 10            | 19 |
|          | 122 | 誰にでも見やすい文書か確認したい!          | 0  |
|          | 123 | カタカナ以外の表記ゆれもチェックしたい!       | 1  |
| コメント     |     |                            |    |
| Question | 124 | 内容に関するメモを付けておきたい!          | 1  |
| Question | 125 | コメントを削除したい!                |    |
|          | 126 | コメントに返信したい!                |    |
|          | 127 | 校閲者別にコメントを表示したい!           |    |
|          | 128 | コメントを表示させたくない!             |    |
|          |     | コメントを印刷したい!                |    |
|          |     |                            |    |
| 変更履歴     |     |                            |    |
| Question | 130 | 変更内容を記録しておきたい!             | 4  |
|          | 131 | 変更結果を確定したい!                | 5  |
|          | 132 | 文書を比較してどこが変わったのか知りたい!      | 5  |
|          |     |                            |    |

| 脚注            |                                                                           |                                                                                                    |
|---------------|---------------------------------------------------------------------------|----------------------------------------------------------------------------------------------------|
| Question      | 133<br>134                                                                | 欄外に用語説明を入れたい!                                                                                                    |
| 図表番号/引        | 用文献                                                                       |                                                                                                    |
| Question      | 135<br>136                                                                | 文書内の図や表に通し番号を付けたい!                                                                                                    |
| 目次/索引         |                                                                           |                                                                                                    |
| Question      | 137<br>138<br>139                                                         | 目次を作りたい!                                                                                                    |
| <b>#4</b> = > | 書式                                                                        | <b>、                                    </b>                                                                                                    |
| 文字の書式設        | 定                                                                         |                                                                                                    |
| Question      | 140<br>141<br>142<br>143<br>144<br>145<br>146<br>147<br>148<br>149<br>150 | 「pt (ポイント)」ってどんな大きさ?       122         できるだけ大きな文字を入力したい!       122         文字サイズを少しだけ変更したい!       123         文字を太字や斜体にしたい!       123         文字に下線を引きたい!       124         下線の種類を変更したい!       125         上付き文字や下付き文字を設定したい!       125         フォントの種類を変更したい!       126         標準のフォントを変更したい!       126 |
|               | 151<br>152<br>153<br>154                                                  | 京字に色を付けたい!       127         上の行と文字幅が揃わない!       127         離れた文字に一度に同じ書式を設定したい!       127         指定した幅に文字を均等に配置したい!       128                                                                                                    |

|          | 155 | 複数行をまとめて均等に配置したい!         | · 128 |
|----------|-----|---------------------------|-------|
|          | 156 | 行全体に文字が割り付けられてしまった!       | - 129 |
|          | 157 | 書式だけをコピーしたい!              | - 129 |
|          | 158 | 書式だけを削除したい!               | - 129 |
|          | 159 | 英数字の前後に空白が入らないようにしたい!     | · 130 |
|          | 160 | 英単語の途中で改行したい!             | · 130 |
|          | 161 | 蛍光ペンを引いたように文字を強調したい!      | · 131 |
|          | 162 | 文字に網をかけたい!                | · 131 |
|          | 163 | 文字と文字の間隔を狭くしたい!           | · 131 |
| 段落の書式設   | 定   |                           |       |
| Question | 164 | 段落とは?                     | · 132 |
|          | 165 | 段落の前後の間隔を変えたい!            | · 132 |
|          | 166 | 段落の先頭を下げたい!               | · 133 |
|          | 167 | 段落の2行目以降を下げたい!            | · 133 |
|          | 168 | 段落全体の位置を下げたい!             | · 134 |
|          | 169 | インデントマーカーを 1 文字分ずつ移動させたい! | · 134 |
|          | 170 | 「行間」ってどこからどこまでのこと?        | · 135 |
|          | 171 | 行間を変更したい!                 | · 135 |
|          | 172 | 行間が広がってしまった!              | · 136 |
|          | 173 | 文字を特定の位置で揃えたい!            | · 137 |
|          | 174 | タブの間隔を自由に設定したい!           | · 137 |
|          | 175 | タブの位置を微調整したい!             | - 138 |
|          | 176 | タブの間を点線でつなぎたい!            | · 138 |
|          | 177 | 文章を左右2つのブロックに分けたい!        | - 139 |
|          | 178 | 段組みの間に境界線を入れたい!           | · 139 |
|          | 179 | 書式設定が次の行に引き継がれないようにしたい!   | · 140 |
|          | 180 | 書式設定の一部を解除したい!            | · 140 |
| スタイル     |     |                           |       |
| Question | 181 | よく使う書式をスタイルとして登録しておきたい!   | · 141 |
|          | 182 | スタイルをもっと手軽に利用したい!         | · 142 |

#### 箇条書き/段落番号 行頭に番号の付いた箇条書きを設定したい! ...... 142 Question 183 184 箇条書きの段落内で改行したい! ...... 143 185 186 箇条書きの記号を変更したい! ....... 143 187 188 途中から段落番号を振り直したい! .......144 189 190 ページの書式設定 Question 191 192 193 194 195 セクションって何? ...... 147 196 197 198 改ページやセクション区切りを削除したい! ...... 148

||テーマ

Question

| <b>*</b> 5 <b>*</b> | 表示<br>「こ | 示の<br>んなときどうする?」 149        |
|---------------------|----------|-----------------------------|
| 表示モード               |          |                             |
| Question            | 200      | 文書の表示方法を切り替えたい!             |
|                     | 201      | 文書を音声で読み上げたい!151            |
| 画面表示                |          |                             |
| Question            | 202      | 文書を自由に拡大/縮小したい!151          |
|                     | 203      | 文書の画面表示を切り替えて使いたい! 152      |
|                     | 204      | ルーラーを表示したい! 153             |
|                     | 205      | ルーラーの単位を「字」から「mm」に変更したい!153 |
|                     | 206      | 詳細設定の画面を開きたい! 153           |
|                     | 207      | 作業ウィンドウを使いたい! 154           |
|                     | 208      | 行番号を表示したい! 154              |
|                     | 209      | スペースを入力したら□が表示された!          |
| 用紙設定                |          |                             |
| Question            | 210      | 用紙サイズを設定したい! 155            |
|                     | 211      | 用紙を横置きで使いたい! 156            |
|                     | 212      | 立書の作式終に田延井イプや全白を亦えたい!       |

| 211 | 用紙を横置きで使いたい!          | 156 |
|-----|-----------------------|-----|
| 212 | 文書の作成後に用紙サイズや余白を変えたい! | 156 |
| 213 | 1 ページの行数や文字数を設定したい!   | 157 |
| 214 | ページ設定の「既定」って何?        | 157 |
| 215 | いつも同じ用紙サイズで新規作成したい!   | 158 |
| 216 | 余白を調整したい!             | 158 |
|     |                       |     |

#### ページ番号

| Question | 217 | ページ番号を付けたい!               | 159 |
|----------|-----|---------------------------|-----|
|          | 218 | 縦書き文書に漢数字のページ番号を入れたい!     | 159 |
|          | 219 | 「i」「ii」「iii」…のページ番号を付けたい! | 160 |
|          | 220 | ページ番号と総ページ数を付けたい!         | 160 |
|          | 221 | 表紙のページにページ番号を付けたくない!      | 160 |
|          | 222 | 日次と木文には別々のページ悉号を付けたい!     | 140 |

|             | 223  | ページ番号を「2」から始めたい! 161         |
|-------------|------|------------------------------|
| ヘッダー/フ      | ッター  |                              |
| Question    | 224  | すべてのページにタイトルを表示したい!161       |
|             | 225  | 左右で異なるヘッダーとフッターを設定したい!       |
|             | 226  | ヘッダーとフッターの余白を調整したい!162       |
|             | 227  | 左右の余白にヘッダーとフッターを設定したい!       |
|             | 228  | ヘッダーやフッターに移動したい!162          |
| <b>#6</b> 章 | 印刷「こ | の<br><b>んなときどうする? </b> 163   |
| 印刷プレビュ      | _    |                              |
| Question    | 229  | 画面表示と印刷結果が違う!164             |
|             | 230  | 印刷プレビューで次ページを表示したい! 164      |
|             | 231  | 印刷プレビュー画面をすぐに表示したい!164       |
| ページの印刷      | J    |                              |
| Question    | 232  | とにかくすぐに印刷したい!                |
|             | 233  | 現在表示されているページだけを印刷したい!165     |
|             | 234  | 必要なページだけを印刷したい! 165          |
|             | 235  | ページの一部だけを印刷したい!166           |
|             | 236  | 1 つの文書を複数部印刷したい! 166         |
|             | 237  | 部単位で印刷って何? 166               |
|             | 238  | 文書ファイルを開かずに印刷したい!            |
|             | 239  | 複数の文書を一度に印刷したい! 167          |
|             | 240  | 1 枚の用紙に複数のページを印刷したい! 168     |
|             | 241  | 一部の文字を印刷しないようにしたい! 168       |
|             | 242  | A3 サイズの文書を A4 用紙で印刷したい! 169  |
|             | 243  | 2 枚の A4 文書を A3 用紙 1 枚に印刷したい! |
|             | 244  | ページを指定しても印刷されない! 169         |
|             | 245  | カラープリンターでグレースケール印刷したい!       |
|             | 246  | 株向きに印刷したい! 170               |

|                                                                                                    | 248        | 数行だけはみ出た文書を 1 ページに収めたい!171          |
|----------------------------------------------------------------------------------------------------|------------|-------------------------------------|
|                                                                                                    | 249        | 「余白を印刷可能な範囲に…」と表示された!               |
| 印刷方法                                                                                                    |            |                                     |
| -    -    -    -    -    -    -    -    -    -    -    -    -    -    -    -    -    -    -    -    -    -    -    -    -    -    -    -    -    -    -    -    -    -    -    -    -    -    -    -    -    -    -    -    -    -    -    -    -    -    -    -    -    -    -    -    -    -    -    -    -    -    -    -    -    -    -    -    -    -    -    -    -    -    -    -    -    -    -    -    -    -    -    -    -    -    -    -    -    -    -    -    -    -    -    -    -    -    -    -    -    -    -    -    -    -    -    -    -    -    -    -    -    -    -    -    -    -    -    -    -    -    -    -    -    -    -    -    -    -    -    -    -    -    -    -    -    -    -    -    -    -    -    -    -    -    -    -    -    -    -    -    -    -    -    -    -    -    -    -    -    -    -    -    -    -    -    -    -    -    -    -    -    -    -    -    -    -    -    -    -    -    -    -    -    -    -    -    -    -    -    -    -    -    -    -    -    -    -    -    -    -    -    -    -    -    -    -    -    -    -    -    -    -    -    -    -    -    -    -    -    -    -    -    -    -    -    -    -    -    -    -    -    -    -    -    -    -    -    -    -    -    -    -    -    -    -    -    -    -    -    -    -    -    -    -    -    -    -    -    -    -    -    -    -    -    -    -    -    -    -    -    -    -    -    -    -    -    -    -    -    -    -    -    -    -    -    -    -    -    -    -    -    -    -    -    -    -    -    -    -    -    -    -    -    -    -    -    -    -    -    -    -    -    -    -    -    -    -    -    -    -    -    -    -    -    -    -    -    -    -    -    -    -    -    -    -    -    -    -    -    -    -    -    -    -    -    -    -    -    -    -    -    -    -    -    -    -    -    -    -    -    -    -    -    -    -    -    -    -    -    -    -    -    -    -    -    -    -    -    -    -    -    -    -    -    -    -    -    -    -    -    -    -    -    -    -    -    -    -    -    -    -    -    -    -    -    -    - |            |                                     |
| Question                                                                                                    | <b>250</b> | 両面印刷をしたい!172                        |
|                                                                                                    | 251        | 見開きのページを印刷したい! 172                  |
|                                                                                                    | 生          | 込み印刷の                               |
| 第一章                                                                                                    |            |                                     |
|                                                                                                    | ا ت        | <b>んなときどうする?</b> 」 173              |
| 文書への差し                                                                                                    | 込み         |                                     |
|                                                                                                    |            |                                     |
| Question                                                                                                    |            | アドレス帳を作成して文書に差し込みたい!                |
|                                                                                                    | 253        | 新規のアドレス帳を作成したい!                     |
|                                                                                                    | 254        | 新規にアドレス帳を作ろうとするとエラーが表示される!          |
|                                                                                                    | 255        | Excel の住所録を利用して宛先を印刷したい! 176        |
|                                                                                                    | 256        | Outlook の「連絡先」を宛先に利用したい!178         |
|                                                                                                    | 257        | Outlook の連絡先のデータを書き出したい! 179        |
|                                                                                                    | <b>258</b> | テンプレートを使用して宛名を差し込みたい!180            |
|                                                                                                    | 259        | 差し込む項目をあとから追加したい! 181               |
|                                                                                                    | <b>260</b> | 条件を指定して抽出したデータを差し込みたい!              |
|                                                                                                    | 261        | 差し込み印刷で作成したアドレス帳を編集したい! 183         |
|                                                                                                    | 262        | アドレス帳の項目をあとから追加したい!                 |
|                                                                                                    | 263        | 宛名のフォントを変更したい!                      |
|                                                                                                    | 264        | データを差し込んだらすぐに印刷したい!185              |
|                                                                                                    | 265        | データを差し込んで保存したい!                     |
|                                                                                                    | 266        | [無効な差し込みフィールド] ダイアログボックスが表示された! 186 |
|                                                                                                    | 267        | アドレス帳の項目が間違っている!                    |
| ∥はがきの宛名                                                                                                    |            |                                     |
| Question                                                                                                    | 268        | はがきの宛名面を作成したい!188                   |
| QUESHOII                                                                                                    | 269        | はがきの宛名面に差し込むアドレス帳を作成したい!            |
|                                                                                                    | 270        | 1 件だけ宛名面を作成したい!                     |
|                                                                                                    | 2/0        | I IT/CV/ 75行風でIFMC/CV':             |

|             | <b>271</b>                                                                | はがきの宛名面を印刷したい!                                                                                                    | 92                                                          |
|-------------|---------------------------------------------------------------------------|----------------------------------------------------------------------------------------------------|-------------------------------------------------------------|
|             | 272                                                                       | はがきの模様が印刷されてしまった!1                                                                                                    | 92                                                          |
|             | 273                                                                       | 住所の番地が漢数字で表示されない!                                                                                                    | 93                                                          |
|             | 274                                                                       | 郵便番号が枠からずれる! 1                                                                                                    | 93                                                          |
| ラベルの宛名      |                                                                           |                                                                                                    |                                                             |
| Question    | 275                                                                       | 1 枚の用紙で同じ宛名ラベルを複数作成したい! 1                                                                                                    | 94                                                          |
|             | 276                                                                       | 差出人のラベルをかんたんに印刷したい! 1                                                                                                    | 96                                                          |
|             | 277                                                                       | 使用したいラベル用紙が一覧にない!                                                                                                    | 96                                                          |
|             | <b>278</b>                                                                | 宛名によって使用する敬称を変更したい! 1                                                                                                    | 97                                                          |
|             | 279                                                                       | あとから敬称を追加したい!                                                                                                    | 97                                                          |
|             | 280                                                                       | ラベルの枠が表示されない!1                                                                                                    | 97                                                          |
| 封筒の宛名       |                                                                           |                                                                                                    |                                                             |
| Ouadian     | 281                                                                       | 封筒に宛名を印刷したい! 1                                                                                                    | 98                                                          |
| Question    |                                                                           | で画像の                                                                                                    |                                                             |
| <b>*8</b> * |                                                                           | :画像の<br>んなときどうする?」<br>                                                                                                    | 99                                                          |
| 第8章>        | 「こ                                                                        | <b>んなときどうする?」</b>                                                                                                    |                                                             |
| <b>*8</b> * | 282                                                                       | <b>んなときどうする?</b> 」 19<br>文書に図形を描きたい! 2                                                                                                    | 200                                                         |
| 第8章>        | 282<br>283                                                                | 人なときどうする?       19         文書に図形を描きたい!       2         正円や正多角形を描きたい!       2                                                                                                    | 200                                                         |
| 第8章>        | 282<br>283<br>284                                                         | 人なときどうする?       19         文書に図形を描きたい!       2         正円や正多角形を描きたい!       2         水平/垂直の線を描きたい!       2                                                                                                    | 200<br>200<br>200                                           |
| 第8章>        | 282<br>283<br>284<br>285                                                  | 人なときどうする?       19         文書に図形を描きたい!       2         正円や正多角形を描きたい!       2         水平/垂直の線を描きたい!       2         [図形の書式設定] 作業ウィンドウを使いたい!       2                                                                                                    | 200<br>200<br>200<br>201                                    |
| 第8章>        | 282<br>283<br>284<br>285<br>286                                           | 人なときどうする?       15         文書に図形を描きたい!       2         正円や正多角形を描きたい!       2         水平/垂直の線を描きたい!       2         [図形の書式設定]作業ウィンドウを使いたい!       2         矢印の形を変えたい!       2                                                                                                    | 200<br>200<br>200<br>201<br>202                             |
| 第8章>        | 282<br>283<br>284<br>285<br>286<br>287                                    | 人なときどうする?       15         文書に図形を描きたい!       2         正円や正多角形を描きたい!       2         水平/垂直の線を描きたい!       2         [図形の書式設定]作業ウィンドウを使いたい!       2         矢印の形を変えたい!       2         図形のサイズや形を変えたい!       2                                                                                                    | 200<br>200<br>200<br>201<br>202                             |
| 第8章>        | 282<br>283<br>284<br>285<br>286<br>287<br>288                             | 人なときどうする?       15         文書に図形を描きたい!       2         正円や正多角形を描きたい!       2         水平/垂直の線を描きたい!       2         [図形の書式設定]作業ウィンドウを使いたい!       2         矢印の形を変えたい!       2         図形のサイズや形を変えたい!       2         図形を細かく変形させたい!       2                                                                                           | 200<br>200<br>200<br>201<br>202<br>202<br>203               |
| 第8章>        | 282<br>283<br>284<br>285<br>286<br>287<br>288<br>289                      | 人なときどうする?       15         文書に図形を描きたい!       2         正円や正多角形を描きたい!       2         水平/垂直の線を描きたい!       2         [図形の書式設定]作業ウィンドウを使いたい!       2         矢印の形を変えたい!       2         図形のサイズや形を変えたい!       2         図形を細かく変形させたい!       2         図形に頂点を追加したい!       2                                                              | 200<br>200<br>201<br>202<br>203<br>203                      |
| 第8章>        | 282<br>283<br>284<br>285<br>286<br>287<br>288<br>289<br>290               | 人なときどうする?       15         文書に図形を描きたい!       2         正円や正多角形を描きたい!       2         水平/垂直の線を描きたい!       2         [図形の書式設定]作業ウィンドウを使いたい!       2         矢印の形を変えたい!       2         図形のサイズや形を変えたい!       2         図形を細かく変形させたい!       2         図形に頂点を追加したい!       2         図形の上下を反転させたい!       2                                | 200<br>200<br>201<br>202<br>203<br>203<br>204               |
| 第8章>        | 282<br>283<br>284<br>285<br>286<br>287<br>288<br>289<br>290<br>291        | 人なときどうする?       15         文書に図形を描きたい!       2         正円や正多角形を描きたい!       2         水平/垂直の線を描きたい!       2         [図形の書式設定]作業ウィンドウを使いたい!       2         矢印の形を変えたい!       2         図形のサイズや形を変えたい!       2         図形を細かく変形させたい!       2         図形の上下を反転させたい!       2         図形の色を変更したい!       2                                 | 200<br>200<br>201<br>202<br>203<br>203<br>204<br>204        |
| 第8章>        | 282<br>283<br>284<br>285<br>286<br>287<br>288<br>289<br>290<br>291<br>292 | 人なときどうする?       19         文書に図形を描きたい!       2         正円や正多角形を描きたい!       2         水平/垂直の線を描きたい!       2         [図形の書式設定]作業ウィンドウを使いたい!       2         矢印の形を変えたい!       2         図形のサイズや形を変えたい!       2         図形に頂点を追加したい!       2         図形の上下を反転させたい!       2         図形の色を変更したい!       2         図形にグラデーションを付けたい!       2 | 200<br>200<br>201<br>202<br>203<br>203<br>204<br>204<br>205 |
| 第8章>        | 282<br>283<br>284<br>285<br>286<br>287<br>288<br>289<br>290<br>291        | 人なときどうする?       15         文書に図形を描きたい!       2         正円や正多角形を描きたい!       2         水平/垂直の線を描きたい!       2         [図形の書式設定]作業ウィンドウを使いたい!       2         矢印の形を変えたい!       2         図形のサイズや形を変えたい!       2         図形を細かく変形させたい!       2         図形の上下を反転させたい!       2         図形の色を変更したい!       2                                 | 200<br>200<br>201<br>202<br>203<br>203<br>204<br>204<br>205 |

| 295                             | 重なった図形の下にある図形が選択できない!                                                                                | 206                                                                                                    |
|---------------------------------|----------------------------------------------------------------------------------------------------|----------------------------------------------------------------------------------------------------|
| 296                             | 図形をかんたんにコピーしたい!                                                                                      | 206                                                                                                    |
| 297                             | 文字列の折り返しの違いを知りたい!                                                                                    | 207                                                                                                    |
| 298                             | 図形の左端をきれいに揃えたい!                                                                                      | 208                                                                                                    |
| 299                             | きれいに配置するためにマス目を表示したい!                                                                                | 208                                                                                                    |
| 300                             | 複数の図形を一度に操作したい!                                                                                      | 209                                                                                                    |
| 301                             | 図形の中に文字を入力したい!                                                                                       | 209                                                                                                    |
| 302                             | 図形に入力した文字が隠れてしまった!                                                                                   | 210                                                                                                    |
| 303                             | 吹き出しを描きたい!                                                                                           | 210                                                                                                    |
| 304                             | 図形を立体的に見せたい!                                                                                         | 211                                                                                                    |
| 305                             | 作った図形を 1 つにまとめたい!                                                                                    | 211                                                                                                    |
| クス                              |                                                                                                    |                                                                                                    |
| 306                             | 文字を自由に配置したい!                                                                                         | 212                                                                                                    |
|                                 |                                                                                                    |                                                                                                    |
|                                 |                                                                                                    |                                                                                                    |
|                                 |                                                                                                    |                                                                                                    |
|                                 |                                                                                                    |                                                                                                    |
|                                 |                                                                                                    |                                                                                                    |
| 310                             | ピクトグラムのようなアイコンを挿入したい!                                                                                | 214                                                                                                    |
| 311                             | アイコンのサイズを変更したい!                                                                                      | 214                                                                                                    |
|                                 |                                                                                                    |                                                                                                    |
| 312                             | アイコンの色を変更したい!                                                                                        | 214                                                                                                    |
| 312                             | アイコンの色を変更したい!                                                                                        | 214                                                                                                    |
| 312                             | アイコンの色を変更したい!                                                                                        | 214                                                                                                    |
| 312                             | アイコンの色を変更したい!                                                                                        |                                                                                                    |
|                                 |                                                                                                    | 215                                                                                                    |
| 313                             | 見栄えのする図表をかんたんに作りたい!                                                                                  | 215<br>216                                                                                                    |
| 313                             | 見栄えのする図表をかんたんに作りたい!                                                                                  | 215<br>216<br>216                                                                                                    |
| 313<br>314<br>315               | 見栄えのする図表をかんたんに作りたい!<br>図表にパーツを追加したい!<br>図表のパーツを削除したい!                                                | 215<br>216<br>216<br>217                                                                                                    |
| 313<br>314<br>315<br>316<br>317 | 見栄えのする図表をかんたんに作りたい!                                                                                  | 215<br>216<br>216<br>217<br>217                                                                                                    |
| 313<br>314<br>315<br>316<br>317 | 見栄えのする図表をかんたんに作りたい!                                                                                  | 215<br>216<br>216<br>217<br>217                                                                                                    |
| 313<br>314<br>315<br>316<br>317 | 見栄えのする図表をかんたんに作りたい!                                                                                  | 215<br>216<br>216<br>217<br>217<br>217                                                                                                    |
|                                 | 296<br>297<br>298<br>299<br>300<br>301<br>302<br>303<br>304<br>305<br>72<br>306<br>307<br>308<br>309 | 296       図形をかんたんにコピーしたい!         297       文字列の折り返しの違いを知りたい!         298       図形の左端をきれいに揃えたい!         299       きれいに配置するためにマス目を表示したい!         300       複数の図形を一度に操作したい!         301       図形の中に文字を入力したい!         302       図形に入力した文字が隠れてしまった!         303       吹き出しを描きたい!         304       図形を立体的に見せたい!         305       作った図形を 1 つにまとめたい!         7ス       306       文字を自由に配置したい!         307       文書中の文字からテキストボックスを作成したい!         308       1 つの文章を複数のテキストボックスに挿入したい!         309       テキストボックスの枠線を消したい!         310       ピクトグラムのようなアイコンを挿入したい! |

|                  | 321              | 写真のサイズを詳細に設定したい! 218       |
|------------------|------------------|----------------------------|
|                  | 322              | 写真を移動したい!                  |
|                  | 323              | 写真に沿って文字を表示したい!219         |
|                  | 324              | 写真を文書の前面や背面に配置したい! 220     |
|                  | 325              | 写真の一部分だけを表示したい!            |
| <b>#9 =</b>      | 表 <i>0</i><br>「こ | )<br>んなときどうする?」<br>        |
| 表の作成             |                  |                            |
| Question         | 326              | 表を作りたい!222                 |
| QUESTION         | 327              | <br>表全体をかんたんに削除したい!        |
|                  | 328              | 表は残して文字だけ削除したい!223         |
|                  | 329              | 最初からデザインされた表を利用したい!        |
|                  | 330              | Excel 感覚で表を作成したい!          |
| 表の編集             |                  |                            |
| III De la minera |                  |                            |
| Question         | 331              | 入力済みの文字列を表組みにしたい!          |
|                  | 332              | 文字は残して表だけを削除したい! 224       |
|                  | 333              | 表の2ページ目にも見出し行を表示したい! 225   |
|                  | 334              | 表全体を移動したい! 225             |
|                  | 335              | 表の下の部分が次のページに移動してしまった! 226 |
|                  | 336              | 表全体のサイズをかんたんに変更したい!        |
|                  | 337              | 列の幅や行の高さを変更したい!            |
|                  | 338              | 一部のセルだけ幅を変更したい!            |
|                  | 339              | 列の幅や行の高さを均等に揃えたい!          |
|                  | 340              | 文字列の長さに列の幅を合わせたい! 227      |
|                  | 341              | 自動的に列幅を合わせたい! 228          |
|                  | 342              | セル内の余白を調整したい! 228          |
|                  | 343              | 列や行の順序を入れ替えたい! 229         |
|                  | 344              | 複数のセルを 1 つにまとめたい! 229      |
|                  | 345              | 1 つのセルを複数のセルに分けたい! 229     |
|                  | 346              | 列や行を追加したい! 230             |

|                  | 347   | 不要な列や行を削除したい!                  | 230   |
|------------------|-------|--------------------------------|-------|
|                  | 348   | セルを追加したい!                      | - 231 |
|                  | 349   | セルを削除したい!                      | . 231 |
|                  | 350   | あふれた文字をセル内に収めたい!               | . 232 |
|                  | 351   | 表に入力したデータを五十音順に並べたい!           | . 232 |
|                  | 352   | 1 つの表を 2 つに分割したい!              | . 233 |
|                  | 353   | 1 つの表を分割して横に並べたい!              | . 233 |
| 表の計算             |       |                                |       |
| III SCALE III AL |       |                                |       |
| Question         | 354   | セルに入力された数値で計算をしたい!             | · 234 |
|                  | 355   | 数値を変更しても計算結果が変わらない!            | · 234 |
| 罫線               |       |                                |       |
| Question         | 356   | セルに斜線を引きたい!                    | . 23/ |
| Question         | 357   | 表の一部だけ罫線の太さや種類を変更したい!          |       |
|                  | 358   | セルはそのままで罫線を消したい!               |       |
|                  | 359   | セルの一部だけ罫線を削除したい!               |       |
|                  | 337   | こうとく)――ロりこと、手が外では一切ない。         | . 233 |
| 表のデザイン           | •     |                                |       |
| Question         | 360   | セル内の文字の配置を変更したい!               | - 236 |
|                  | 361   | 表のセルや行、列に色を付けたい!               | - 236 |
|                  | 362   | 表をかんたんにデザインしたい!                | - 236 |
| Excelの表の         | 利用    |                                |       |
| EXCEIVIXV        | 八十八十八 |                                |       |
| Question         | 363   | Excel で作成した表を Word で利用したい!     | · 237 |
|                  | 364   | コピーした Excel の表の行高を変更したい!       | . 237 |
|                  | 365   | Word に貼り付けた表を Excel の機能で編集したい! | - 238 |
|                  | 366   | Excel の表データが編集されないようにしたい!      | - 239 |
|                  | 367   | Excel の表と Word の表を連係させたい!      | - 239 |
|                  | 368   | リンク貼り付けした表が編集できない!             | · 240 |
|                  | 369   | 形式を選択して貼り付ける方法を知りたい!           | . 240 |

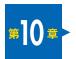

# ファイルの 「こんなときどうする?」-------241

### ||ファイル (文書) を開く

| Question             | 370                                                                | ほかのファイルを Word で開きたい!                                                                                                    | 242                                                                  |
|----------------------|--------------------------------------------------------------------|----------------------------------------------------------------------------------------------------|----------------------------------------------------------------------|
|                      | 371                                                                | Word で利用できるファイルが知りたい!                                                                                                    | 242                                                                  |
|                      | 372                                                                | 保存した日時を確かめたい!                                                                                                    | 243                                                                  |
|                      | 373                                                                | 文書ファイルをダブルクリックしても Word が起動しない!                                                                                                    | 243                                                                  |
|                      | 374                                                                | 開きたいファイルが保存されている場所がわからない!                                                                                                    | 244                                                                  |
|                      | 375                                                                | 最近使った文書が表示されない!                                                                                                    | 244                                                                  |
|                      | 376                                                                | ファイルの種類がわからない!                                                                                                    | 245                                                                  |
|                      | 377                                                                | Word のファイルが表示されない!                                                                                                    | 245                                                                  |
|                      | 378                                                                | [開く]画面のピン留めって何?                                                                                                    | 245                                                                  |
|                      | 379                                                                | セキュリティの警告が表示される!                                                                                                    | 246                                                                  |
|                      | 380                                                                | ファイルが読み取り専用になってしまった!                                                                                                    | 246                                                                  |
|                      | 381                                                                | 前回表示していたページを表示したい!                                                                                                    | 246                                                                  |
|                      | 382                                                                | 「編集のためロックされています」と表示される!                                                                                                    | 247                                                                  |
|                      | 383                                                                | 「保護ビュー」と表示された!                                                                                                    | 247                                                                  |
|                      |                                                                    |                                                                                                    |                                                                      |
| ファイル (文章             | 生) の保                                                              |                                                                                                    |                                                                      |
| ファイル (文書             | 書)の保                                                               | 存                                                                                                    |                                                                      |
| ファイル (文書<br>Question | 書) の保<br>384                                                       | 存<br>OneDrive って何?                                                                                                    | - 248                                                                |
|                      |                                                                    |                                                                                                    |                                                                      |
|                      | 384                                                                | OneDrive って何? ······                                                                                                    | 248                                                                  |
|                      | 384<br>385                                                         | OneDrive って何?                                                                                                    | · 248<br>· 249                                                       |
|                      | 384<br>385<br>386                                                  | OneDrive って何?                                                                                                    | · 248<br>· 249<br>· 250                                              |
|                      | 384<br>385<br>386<br>387                                           | OneDrive って何?         OneDrive に保存するには?         OneDrive に勝手に保存されてしまう!         上書き保存と名前を付けて保存はどう違うの?                                                                                                    | · 248<br>· 249<br>· 250<br>· 250                                     |
|                      | 384<br>385<br>386<br>387<br>388                                    | OneDrive って何?         OneDrive に保存するには?         OneDrive に勝手に保存されてしまう!         上書き保存と名前を付けて保存はどう違うの?         大事なファイルを変更できないようにしたい!                                                                                                    | · 248<br>· 249<br>· 250<br>· 250<br>· 250                            |
|                      | 384<br>385<br>386<br>387<br>388<br>389                             | OneDrive って何?         OneDrive に保存するには?         OneDrive に勝手に保存されてしまう!         上書き保存と名前を付けて保存はどう違うの?         大事なファイルを変更できないようにしたい!         自動保存って何?                                                                                                    | · 248<br>· 249<br>· 250<br>· 250<br>· 250<br>· 251                   |
|                      | 384<br>385<br>386<br>387<br>388<br>389<br>390                      | OneDrive って何?         OneDrive に保存するには?         OneDrive に勝手に保存されてしまう!         上書き保存と名前を付けて保存はどう違うの?         大事なファイルを変更できないようにしたい!         自動保存って何?         Word 以外の形式でファイルを保存したい!                                                                                  | · 248<br>· 249<br>· 250<br>· 250<br>· 250<br>· 251<br>· 251          |
|                      | 384<br>385<br>386<br>387<br>388<br>389<br>390<br>391               | OneDrive って何?         OneDrive に保存するには?         OneDrive に勝手に保存されてしまう!         上書き保存と名前を付けて保存はどう違うの?         大事なファイルを変更できないようにしたい!         自動保存って何?         Word 以外の形式でファイルを保存したい!         ファイルを旧バージョンの形式で保存したい!                                                    | · 248<br>· 249<br>· 250<br>· 250<br>· 250<br>· 251<br>· 251          |
|                      | 384<br>385<br>386<br>387<br>388<br>389<br>390<br>391<br>392        | OneDrive って何?         OneDrive に保存するには?         OneDrive に勝手に保存されてしまう!         上書き保存と名前を付けて保存はどう違うの?         大事なファイルを変更できないようにしたい!         自動保存って何?         Word 以外の形式でファイルを保存したい!         ファイルを旧バージョンの形式で保存したい!         旧バージョンとの互換性を確認したい!                         | · 248<br>· 249<br>· 250<br>· 250<br>· 251<br>· 251<br>· 252<br>· 252 |
|                      | 384<br>385<br>386<br>387<br>388<br>389<br>390<br>391<br>392<br>393 | OneDrive って何?         OneDrive に保存するには?         OneDrive に勝手に保存されてしまう!         上書き保存と名前を付けて保存はどう違うの?         大事なファイルを変更できないようにしたい!         自動保存って何?         Word 以外の形式でファイルを保存したい!         ファイルを旧バージョンの形式で保存したい!         旧バージョンとの互換性を確認したい!         テンプレートとして保存したい! | 248<br>249<br>250<br>250<br>250<br>251<br>251<br>252<br>252<br>253   |

|          | 397  | 最終版って何?256                   |
|----------|------|------------------------------|
|          | 398  | Word の作業中に強制終了してしまった! 256    |
|          | 399  | 保存しないで新規文書を閉じてしまった!          |
|          | 400  | ファイルのバックアップを作りたい! 257        |
|          | 401  | ファイルの保存先をドキュメント以外にしたい!       |
| ファイルの操   | 作    |                              |
| Question | 402  | 旧バージョンのファイルを最新の形式にしたい!       |
|          | 403  | アイコンでファイルの内容を確認したい!          |
| ほかのアプリ   | の利用  |                              |
| Question | 404  | Word Online を使いたい!           |
|          | 405  | スマホ版の Word アプリを使いたい! 259     |
| OneDrive | での共同 | 作業                           |
| Question | 406  | OneDrive でほかの人と文書を共有したい! 260 |
|          | 407  | OneDrive で共有する人の権限を指定したい!    |
|          | 408  | OneDrive で複数の人と共有したい!260     |

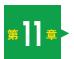

# Excelの基本と入力の 「こんなときどうする?」 261

| Excel操作の | 基本  |                             |       |
|----------|-----|-----------------------------|-------|
| Question | 409 | セルって何?                      | . 262 |
|          | 410 | ワークシートって何?                  | - 262 |
|          | 411 | ブックって何?                     | - 262 |
|          | 412 | アクティブセルって何?                 | - 263 |
|          | 413 | 右クリックで表示されるツールバーは何に使うの?     | - 263 |
|          | 414 | 同じ操作を繰り返したい!                | - 263 |
|          | 415 | 操作をもとに戻したい!                 | - 264 |
|          | 416 | 新しいブックを作成するには?              | · 264 |
| セルの移動    |     |                             |       |
|          |     |                             |       |
| Question | 417 | ←→ を押してもセルが移動しない!           |       |
|          | 418 | ←→ を押すと隣のセルにカーソルが移動してしまう!   |       |
|          | 419 | Enter を押したあとにセルを右に移動したい!    |       |
|          | 420 | データを入力するときに効率よく移動したい!       |       |
|          | 421 | 決まったセル範囲にデータを入力したい!         | · 266 |
|          | 422 | セル [A1] にすばやく移動したい!         |       |
|          | 423 | 行の先頭にすばやく移動したい!             |       |
|          | 424 | 指定したセルにすばやく移動したい!           |       |
|          | 425 | アクティブセルが見つからない!             |       |
|          | 426 | 選択範囲が勝手に広がってしまう!            |       |
|          | 427 | セルが移動せずに画面がスクロールしてしまう!      | · 268 |
| データの入力   |     |                             |       |
| Question | 428 | セル内は 2 行なのに数式バーが 1 行になっている! | . 268 |
|          | 429 | 1 つ上のセルと同じデータを入力するには?       | . 268 |
|          | 430 | 入力可能なセルにジャンプしたい!            | - 269 |
|          | 431 | セル内の任意の位置で改行したい!            | - 269 |
|          | 432 | 日本語が入力できない!                 | - 270 |
|          | 433 | 入力済みのデータの一部を修正するには?         | . 270 |

|                                       | 434 | 同しアータを複数のセルにまどめ(人力したい!        | . 270  |
|---------------------------------------|-----|-------------------------------|--------|
|                                       | 435 | 「℃」や「kg」などの単位を入力したい!          | · 271  |
|                                       | 436 | 囲い文字を入力したい!                   | ·· 271 |
|                                       | 437 | 入力の途中で入力候補が表示される!             | - 272  |
|                                       | 438 | 入力時に入力候補を表示したくない!             | - 272  |
|                                       | 439 | 同じ文字を何度も入力するのは面倒!             | - 272  |
|                                       | 440 | 確定済みの漢字を再変換したい!               | - 272  |
|                                       | 441 | 姓と名を別々のセルに分けたい!               | - 273  |
|                                       | 442 | 入力したデータをほかのセルに一括で入力したい!       | - 274  |
|                                       | 443 | セルに複数行のデータを表示したい!             | - 274  |
|                                       | 444 | Backspace と Delete の違いを知りたい!  | - 275  |
|                                       | 445 | セルを移動せずに入力データを確定したい!          | - 275  |
|                                       | 446 | 郵便番号を住所に変換したい!                | - 275  |
|                                       | 447 | セルのデータをすばやく削除したい!             | - 276  |
|                                       | 448 | 先頭の小文字が大文字に変わってしまう!           | - 276  |
|                                       | 449 | メールアドレスを入力するとリンクが設定される!       | - 277  |
|                                       | 450 | 「@」で始まるデータが入力できない!            | - 277  |
|                                       | 451 | 「/」で始まるデータが入力できない!            | - 277  |
|                                       | 452 | 1 つのセルに何文字まで入力できる?            | - 277  |
|                                       | 453 | スペルミスがないかどうか調べたい!             | - 278  |
|                                       | 454 | 入力中のスペルミスが自動修正されるようにしたい!      | - 278  |
| 数値の入力                                 |     |                               |        |
| 3811111111111111111111111111111111111 |     |                               |        |
| Question                              | 455 | 小数点が自動で入力されるようにしたい!           |        |
|                                       | 456 | 数値が「####」に変わってしまった!           |        |
|                                       | 457 | 入力したデータをそのままセルに表示したい!         | · 280  |
|                                       | 458 | 数値が「3.14E + 11」のように表示されてしまった! |        |
|                                       | 459 | 分数を入力したい!                     | ·· 281 |
|                                       | 460 | - 1/3 のように実際の分数で表示させたい!       | - 281  |
|                                       | 461 | 小数点以下の数字が表示されない!              |        |
|                                       | 462 | 「001」と入力すると「1」と表示されてしまう!      | · 282  |
|                                       | 463 | 小数点以下の数値が四捨五入されてしまう!          | - 282  |
|                                       | 464 | 16 桁以上の数値を入力できない!             | - 282  |
|                                       | 465 | 数値を「0011」のように指定した桁数で表示したい!    | . 283  |

|          | 466 | 「(1)」と入力したいのに「-1」に変換されてしまう!           |
|----------|-----|---------------------------------------|
| 日付の入力    |     |                                       |
| Question | 467 | 「2023/4」と入力したいのに「Apr-23」になってしまう!      |
|          | 468 | 「1-2-3」と入力したいのに「2001/2/3」になってしまう! 284 |
|          | 469 | 同じセルに日付と時刻を入力したい! 284                 |
|          | 470 | 現在の日付や時刻をかんたんに入力するには? 285             |
|          | 471 | 和暦で入力したのに西暦で表示されてしまう! 285             |
|          | 472 | 時刻を 12 時間制で入力するには? 285                |
|          | 473 | 日付を入力すると「45031」のように表示される! 286         |
|          | 474 | 西暦の下 2 桁を入力したら 1900 年代で表示された! 286     |
| 連続データの   | 入力  |                                       |
| Question | 475 | 月曜日から日曜日までをかんたんに入力したい!                |
|          | 476 | 数値の連続データをかんたんに入力したい! 288              |
|          | 477 | 連続データの入力をコピーに切り替えたい!                  |
|          | 478 | 「1」から「100」までをかんたんに連続して入力したい!          |
|          | 479 | オートフィル操作をもっとかんたんに実行したい!               |
|          | 480 | 月や年単位で増える連続データを入力したい!                 |
| 入力規則     |     |                                       |
| Question | 481 | 入力できる数値の範囲を制限したい!                     |
|          | 482 | 入力規則の設定の際にメッセージが表示された!                |
|          | 483 | 入力規則にオリジナルのメッセージを設定したい!               |
|          | 484 | データを一覧から選択して入力したい!                    |
|          | 485 | ドロップダウンリストの内容が横一列に表示された!              |
|          | 486 | セル範囲からドロップダウンリストを作成したい!               |
|          | 487 | 入力する値によってリストに表示する内容を変えたい!292          |
|          |     |                                       |

| <b>#12</b> 章 | - |
|--------------|---|
|--------------|---|

## 編集の

| ヤル |  |  |
|----|--|--|
|    |  |  |
|    |  |  |

| Question | 488            | 選択範囲を広げたり狭めたりするには?294       |
|----------|----------------|-----------------------------|
|          | 489            | 離れたセルを同時に選択したい!             |
|          | 490            | 広いセル範囲をすばやく選択したい! 294       |
|          | 491            | 行や列全体を選択したい! 299            |
|          | 492            | 表全体をすばやく選択したい!              |
|          | 493            | ワークシート全体をすばやく選択したい!         |
|          | 494            | 選択範囲から一部のセルを解除したい!          |
|          | 495            | ハイパーリンクが設定されたセルを選択できない! 290 |
| データの移動   | /フピ-           | _                           |
|          | / <b> </b>   - |                             |
| Question | 496            | 表を移動/コピーしたい!                |
|          | 497            | 1 つのセルのデータを複数のセルにコピーしたい!    |
|          | 498            | コピーするデータを保管しておきたい! 298      |
|          | 499            | 表をすばやく移動/コピーしたい!            |
|          | 500            | クリップボードのデータをすべて削除するには?      |
|          | 501            | 書式はコピーせずにデータだけをコピーしたい! 299  |
|          | 502            | 数式を削除して計算結果だけをコピーしたい!       |
|          | 503            | 表の作成後に行と列を入れ替えたい! 300       |
|          | 504            | もとの列幅のまま表をコピーしたい!           |
|          | 505            | コピーもととコピー先を常に同じデータにしたい! 30  |
|          | 506            | 行や列単位でデータを移動/コピーしたい!30      |
| 行/列/セル   | の操作            |                             |
|          |                |                             |
| Question | 507            | 行や列を挿入したい!                  |
|          | 508            | 行や列を挿入した際に書式を引き継ぎたくない!      |
|          | 509            | 挿入した行を下の行と同じ書式にしたい!         |
|          | 510            | 行や列を削除したい!                  |
|          | 511            | 「クリア」と「削除」の違いを知りたい!         |
|          | 512            | セルを挿入したい!30/                |

|          | 513        | セルを削除したい!                | 304 |
|----------|------------|--------------------------|-----|
|          | 514        | データをセル単位で入れ替えたい!         | 305 |
|          | 515        | 行の高さや列の幅を変更したい!          | 305 |
|          | 516        | 複数の行の高さや列の幅を揃えたい!        | 305 |
|          | 517        | 列の幅や行の高さの単位を知りたい!        | 306 |
|          | 518        | 文字数に合わせてセルの幅を調整したい!      | 306 |
|          | 519        | 選択したセルに合わせて列の幅を調整したい!    | 306 |
|          | <b>520</b> | 行の高さや列の幅を数値で指定したい!       | 307 |
|          | <b>521</b> | 行や列を非表示にしたい!             | 307 |
|          | <b>522</b> | 非表示にした行や列を再表示したい!        | 307 |
|          | <b>523</b> | 表の一部を削除したら別の表が崩れてしまった!   | 308 |
| ワークシート   | の操作        |                          |     |
| Question | 524        | 新しいワークシートを挿入したい!         | 308 |
|          | <b>525</b> | ワークシートをブック内で移動/コピーしたい!   | 308 |
|          | 526        | ワークシートをほかのブックに移動/コピーしたい! | 309 |
|          | <b>527</b> | ワークシートの見出しが隠れてしまった!      | 309 |
|          | 528        | ワークシートの名前を変更したい!         | 310 |
|          | 529        | 不要になったワークシートを削除したい!      | 310 |
|          | 530        | ワークシートを非表示にしたい!          | 310 |
|          | 531        | ワークシートの見出しを色分けしたい!       | 311 |
|          | <b>532</b> | 複数のワークシートをまとめて編集したい!     | 311 |
|          | 533        | シート見出しがすべて表示されない!        | 312 |
|          | 534        | ワークシートのグループ化を解除するには?     | 312 |
| データの検索   | /置換        |                          |     |
| Question | 535        | 特定のデータが入力されたセルを探したい!     | 312 |
|          | 536        | ブック全体から特定のデータを探したい!      | 313 |
|          | 537        | 特定の文字をほかの文字に置き換えたい!      | 313 |
|          | 538        | 特定の範囲を対象に探したい!           | 314 |
|          | 539        | セルに入力されている空白を削除したい!      | 314 |
|          | 540        | 「検索対象が見つかりません。」と表示される!   | 314 |
|          | 541        | セル内の改行をまとめて削除したい!        | 315 |
|          | 542        | データを検索してセルに色を付けたい!       | 315 |

| 川ハイハーリン  | <u> </u>   |                            |                         |
|----------|------------|----------------------------|-------------------------|
| Question | 543<br>544 | ハイパーリンクを一括で解除したい!          |                         |
| 表示設定     |            |                            |                         |
| Question | 545        | 表の行と列の見出しを常に表示しておきたい!      | 317                     |
|          | 546        | ワークシートを分割して表示したい!          | 317                     |
|          | 547        | 同じブック内のワークシートを並べて表示したい!    | 318                     |
|          | 548        | スクロールバーが消えてしまった!           | 318                     |
|          | 549        | 並べて表示したワークシートをもとに戻したい!     | 319                     |
|          | 550        | セルの枠線を消したい!                | 319                     |
|          | 551        | セルに数式を表示したい!               | 319                     |
|          | <b>552</b> | ワークシートを全画面に表示したい!          | 320                     |
|          | 553        | 画面の表示倍率を変更したい!             | 320                     |
| 表示形式の設   |            | だ設定の<br>んなときどうする?」<br>     | ··· 321                 |
| Question | 554        | 小数点以下を四捨五入して表示したい!         | 322                     |
| QUESTION | 555        | パーセント表示にすると 100 倍の値が表示される! |                         |
|          | 556        | 表内の「0」のデータを非表示にしたい!        |                         |
|          | 557        | 特定のセル範囲の「O」を非表示にしたい!       |                         |
|          | 558        | 数値に単位を付けて入力すると計算できない!      |                         |
|          | 559        | 分数の分母を一定にしたい!              |                         |
|          | 560        | 正の数と負の数で文字色を変えたい!          | 325                     |
|          | E 4 1      | 漢数字を使って表示したい!              | 325                     |
|          | 561        | 72.20 C                    |                         |
|          | 562        | 数値を小数点で揃えて表示したい!           | 326                     |
|          |            |                            |                         |
|          | 562        | 数値を小数点で揃えて表示したい!           | 326                     |
|          | 562<br>563 | 数値を小数点で揃えて表示したい!           | ······ 326<br>····· 326 |

|          | <b>567</b> | 時間を「分」で表示したい!          | . 328 |
|----------|------------|------------------------|-------|
|          | 568        | 「年/月」という形式で日付を表示したい!   | . 328 |
|          | 569        | 「月」「日」をそれぞれ2桁で表示したい!   | . 329 |
|          | 570        | 日付に曜日を表示したい!           | . 329 |
|          | <b>571</b> | 条件に合わせて数値に色を付けたい!      | . 330 |
|          | <b>572</b> | 負の値に「▲」記号を付けたい!        | . 330 |
| 文字列の書式   | 設定         |                        |       |
| Question | 573        | 上付き文字や下付き文字を入力したい!     | . 331 |
|          | 574        | 文字の大きさを部分的に変えたい!       | . 331 |
|          | 575        | 文字の色を部分的に変えたい!         | . 331 |
|          | 576        | 文字列の左に 1 文字分の空白を入れたい!  | . 332 |
|          | 577        | 両端揃えって何?               | . 332 |
|          | 578        | 折り返した文字列の右端を揃えたい!      | . 332 |
|          | 579        | 標準フォントって何?             | . 333 |
|          | 580        | 均等割り付けって何?             | . 333 |
|          | 581        | セル内に文字を均等に配置したい!       | . 333 |
|          | 582        | 均等割り付け時に両端に空きを入れたい!    | . 334 |
|          | 583        | 両端揃えや均等割り付けができない!      | . 334 |
|          | 584        | セル内で文字列を折り返したい!        | . 334 |
|          | 585        | 文字を縦書きで表示したい!          | . 335 |
|          | 586        | 2 桁の数値を縦書きにすると数字が縦になる! | . 335 |
|          | 587        | 漢字にふりがなを付けたい!          | . 336 |
|          | 588        | ふりがなが付かない!             | - 336 |
|          | 589        | ふりがなを修正したい!            | - 336 |
|          | 590        | ふりがなをひらがなで表示したい!       | . 337 |
| 表の書式設定   | !          |                        |       |
|          |            |                        |       |
| Question | 591        | セルの幅に合わせて文字サイズを縮小したい!  |       |
|          | 592        | 書式だけコピーしたい!            |       |
|          | 593        | データはそのままで書式だけを削除したい!   |       |
|          | 594        | 複数のセルを 1 つに結合したい!      |       |
|          | 595        | セルの結合時にデータを中央に配置したくない! |       |
|          | 596        | 複数セルの中央にデータを配置したい!     | . 339 |

|          | 597  | セルの結合を解除したい!             | 340 |
|----------|------|--------------------------|-----|
|          | 598  | 列幅の異なる表を縦に並べたい!          | 340 |
|          | 599  | 表に罫線を引きたい!               | 341 |
|          | 600  | 斜めの罫線を引きたい!              | 341 |
|          | 601  | Office テーマって何?······     | 342 |
|          | 602  | テーマの配色を変更したい!            | 342 |
|          | 603  | 表をかんたんに装飾したい!            | 343 |
|          | 604  | 表の先頭列や最終列を目立たせたい!        | 343 |
| 条件付き書式   |      |                          |     |
| Question | 605  | 条件付き書式って何?               | 344 |
|          | 606  | 条件に一致するセルだけ色を変えたい!       | 344 |
|          | 607  | 数値の差や増減をひと目でわかるようにしたい!   | 345 |
|          | 608  | 土日の日付だけ色を変えたい!           | 346 |
|          | 609  | 条件に一致する行だけ色を変えたい!        | 347 |
|          | 610  | 条件付き書式の条件や書式を変更したい!      | 347 |
|          | 611  | 条件付き書式を解除したい!            | 348 |
|          | 612  | 設定した複数条件のうち 1 つだけを解除したい! | 348 |
|          | 613  | 設定した複数条件の優先順位を変更したい!     | 348 |
| 第14章     | 計算「こ | 算の<br>んなときどうする?」<br>     | 349 |
|          |      |                          |     |
| Question |      | 数式って何?                   |     |
|          |      | セル番号やセル番地って何?            |     |
|          | 616  | 算術演算子って何?                |     |
|          | 617  | 3 の 8 乗のようなべき乗を求めたい!     |     |
|          | 618  | セル参照って何?                 |     |
|          | 619  | 数式を修正したい!                |     |
|          | 620  | 数式を入力したセルに勝手に書式が付いた!     |     |
|          | 621  | [4] を押しても参照形式が変わらない!     | 352 |
|          | 622  | 数式をコピーしたら参照元が変わった!       | 353 |

|          | 623 | 数式をコピーしても参照元が変わらないようにしたい! |
|----------|-----|---------------------------|
|          | 624 | 列か行の参照元を固定したい!            |
|          | 625 | 数式が正しいのに緑色のマークが表示された!     |
|          | 626 | 数式の参照元を調べたい! 355          |
|          | 627 | 数式を使わずに数値を一括で四則演算したい!     |
|          | 628 | 数式中のセル参照を修正したい! 356       |
|          | 629 | セルに表示されている数値で計算したい!357    |
| セルの参照    |     |                           |
| Question | 630 | ほかのワークシートのセルを参照したい!       |
|          | 631 | ほかのブックのセルを参照したい!          |
|          | 632 | 複数のワークシートのデータを集計したい!      |
|          | 633 | 3-D 参照しているワークシートを移動したい!   |
|          | 634 | 計算結果をかんたんに確認したい!          |
|          | 635 | データを変更したのに再計算されない!        |
| 名前の参照    |     |                           |
| 0        | /2/ | セル範囲に名前を付けるには?361         |
| Question | 636 |                           |
|          | 637 | セル範囲に付けられる名前に制限はあるの?      |
|          | 638 | ***                       |
|          | 639 |                           |
|          | 640 | 名前を付けたセル範囲を変更したい!         |
|          | 641 | セル範囲に付けた名前を削除したい!         |
|          | 642 | セル参照に列見出しや行見出しを使うには?364   |
| エラーの対処   |     |                           |
| Question | 643 | エラー値の意味を知りたい!             |
|          | 644 | エラーの原因を探したい!              |
|          | 645 | エラーのセルを見つけたい!             |
|          | 646 | 無視したエラーを再度確認したい!          |
|          | 647 | 循環参照のエラーが表示された!           |
|          |     |                           |

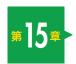

# **関数の** 「こんなときどうする?」 367

| 88 | SEE L. | _ | -    | -    |
|----|--------|---|------|------|
| 闡  | 250    | m | 15.7 | KES. |

| Question             | 648 | 関数って何?                             | 368 |
|----------------------|-----|------------------------------------|-----|
|                      | 649 | 関数を記述する際のルールを知りたい!                 | 368 |
|                      | 650 | 新しく追加された関数を知りたい!                   | 369 |
|                      | 651 | 互換性関数って何?                          | 369 |
|                      | 652 | 自動再計算関数って何?                        | 369 |
|                      | 653 | 関数の入力方法を知りたい!                      | 370 |
|                      | 654 | 関数の種類や用途を知りたい!                     | 371 |
|                      | 655 | どの関数を使ったらよいかわからない!                 | 371 |
|                      | 656 | 使用したい関数のコマンドが見当たらない!               | 371 |
|                      | 657 | 関数の中に関数を入力できるの?                    | 372 |
|                      | 658 | 関数や引数に何を指定するのかわからない!               | 373 |
|                      | 659 | 関数に読み方はあるの?                        | 373 |
|                      | 660 | 合計や平均をかんたんに求めるには?                  | 373 |
| 数/古たカ ふて             |     |                                    |     |
| 数値を丸める               |     |                                    |     |
| Question             | 661 | ROUNDDOWN、TRUNC、INT 関数の違いを知りたい!    | 374 |
|                      | 662 | 消費税を計算したい!                         | 374 |
|                      | 663 | 数値を四捨五入したい!                        | 375 |
|                      | 664 | 数値を切り上げ/切り捨てしたい!                   | 375 |
|                      | 665 | ROUND 関数と表示形式で設定する四捨五入の違いは? ······ | 375 |
|                      | 666 | 数値を 1 の位や 10 の位で四捨五入したい!           | 375 |
| 個数や合計を               | 求める |                                    |     |
| III III AAAA II II C |     |                                    |     |
| Question             | 667 | 自動的に選択されたセル範囲を変更したい!               | 376 |
|                      | 668 | 離れたセルの合計を求めたい!                     | 376 |
|                      | 669 | 小計と総計を同時に求めたい!                     | 377 |
|                      | 670 | データの増減に対応して合計を求めたい!                | 377 |
|                      | 671 | 列と行の合計をまとめて求めたい!                   | 378 |
|                      | 672 | 「O」が入力されたセルを除いて平均値を求めたい!           | 378 |

|          | 673        | 累計を求めたい!                   | 379 |
|----------|------------|----------------------------|-----|
|          | 674        | データの個数を数えたい!               | 380 |
|          | 675        | 条件に一致するデータが入力されたセルを数えたい!   | 380 |
|          | 676        | 「○以上」の条件を満たすデータを数えたい!      | 380 |
|          | 677        | 「○○」を含む文字列の個数を数えたい!        | 381 |
|          | 678        | 「○以上△未満」の条件を満たすデータを数えたい!   | 381 |
|          | 679        | 条件を満たすデータの合計を求めたい!         | 381 |
|          | 680        | 複数の条件を満たすデータの合計を求めたい!      | 382 |
|          | 681        | 複数の条件を満たすデータの平均を求めたい!      | 382 |
|          | 682        | 別表で条件を指定して、データの合計を求めたい!    | 383 |
|          | 683        | 別表で条件を指定して、データの個数を数えたい!    | 383 |
|          | 684        | 乱数を求めたい!                   | 384 |
| 条件分岐     |            |                            |     |
| Question | 685        | 条件によって表示する文字を変えたい!         | 384 |
|          | 686        | IF 関数で条件を満たしているのに値が表示されない! | 384 |
|          | 687        | IF 関数を使って 3 段階の評価をしたい!     | 385 |
|          | 688        | 複数の条件を指定して結果を求めたい!         | 385 |
|          | 689        | 条件に応じて3種類以上の結果を求めたい!       | 386 |
|          | 690        | 複数の条件に応じて異なる結果を求めたい!       | 386 |
|          | 691        | 上位 30%に含まれる値に印を付けたい!       | 387 |
|          | 692        | エラー値を表示したくない!              | 387 |
|          | 693        | 条件を満たさない場合は何も表示したくない!      | 387 |
|          | 694        | データが入力されているときだけ合計を表示したい!   | 388 |
| 旧付や時間の   | 計算         |                            |     |
| Question | 695        | シリアル値って何?                  | 388 |
|          | 696        | 経過日数や経過時間を求めたい!            | 388 |
|          | 697        | 数式に時間を直接入力して計算したい!         | 389 |
|          | 698        | 日付や時間計算を行うと「####…」が表示される!  | 389 |
|          | 699        | 時間を 15 分単位で切り上げたい!         | 389 |
|          | 700        | 時間を 15 分単位で切り捨てたい!         | 389 |
|          | <b>701</b> | 日付から「月」と「日」を取り出したい!        | 390 |
|          | 702        | 時刻から「時間」と「分」を取り出したい!       | 390 |

|          | 703        | 指定した月数後の月末の日付を求めたい!        | 390 |
|----------|------------|----------------------------|-----|
|          | 704        | 別々のセルの数値から日付や時刻データを求めたい!   | 391 |
|          | 705        | 生年月日から満 60 歳に達する日を求めたい!    | 391 |
|          | 706        | 時給計算をしたい!                  | 392 |
|          | 707        | 30 分単位で時給を計算したい!           | 392 |
|          | 708        | 2 つの日付間の年数、月数、日数を求めたい!     | 392 |
|          | 709        | 期間を「○○年△△カ月」と表示したい!        | 393 |
|          | 710        | 休業日などを除いた指定日数後の日付を求めたい!    | 393 |
|          | 711        | 勤務日数を求めたい!                 | 393 |
|          | 712        | 指定した月数後の日付を求めたい!           | 394 |
|          | 713        | 今日の日付や時刻を入力したい!            | 394 |
| データの検索   | と抽出        |                            |     |
| Question | 714        | 商品番号を指定してデータを取り出したい!       | 394 |
|          | 715        | VLOOKUP 関数で「検索方法」を使い分けるには? | 395 |
|          | 716        | VLOOKUP 関数で「#N/A」を表示したくない! | 395 |
|          | 717        | ほかのワークシートの表を検索範囲にしたい!      | 395 |
|          | 718        | 異なるセル範囲から検索したい!            | 396 |
|          | 719        | 検索範囲のデータが横に並んでいる表を検索したい!   | 396 |
|          | <b>720</b> | 最大値や最小値を求めたい!              | 396 |
|          | <b>721</b> | 順位を求めたい!                   | 397 |
|          | 722        | ほかのワークシートにあるセルの値を取り出したい!   | 397 |
|          | <b>723</b> | 表の途中にある列や行を検索してデータを取り出したい! | 398 |
|          | 724        | XLOOKUP 関数の使い方をもっと知りたい!    | 398 |
| 文字列の操作   | •          |                            |     |
| Question | 725        | ふりがなを取り出したい!               | 399 |
|          | 726        | 文字列の文字数を数えたい!              | 399 |
|          | 727        | 全角文字を半角文字にしたい!             | 399 |
|          | <b>728</b> | 文字列から一部の文字を取り出したい!         | 400 |
|          | 729        | 指定した文字を別の文字に置き換えたい!        | 400 |
|          | 730        | セル内の改行を削除して 1 行のデータにしたい!   | 400 |
|          | <b>731</b> | 別々のセルに入力した文字を 1 つにまとめたい!   | 401 |
|          | 732        | 区切り記号を入れて文字列を結合したい!        | 401 |

|              | 733        | 住所録から都道府県名だけを取り出したい! 402      |
|--------------|------------|-------------------------------|
|              | 734        | 氏名の姓と名を別々のセルに分けたい!            |
| #16 <b>#</b> | グラ         | ラフの<br>んなときどうする?」 403         |
| グラフの作成       |            |                               |
| Question     | 735        | グラフを作成したい! 404                |
|              | 736        | 作りたいグラフがコマンドに見当たらない!          |
|              | 737        | グラフのレイアウトを変更したい! 405          |
|              | 738        | グラフの種類を変更したい!                 |
|              | 739        | ほかのブックやワークシートからグラフを作成したい! 406 |
|              | 740        | グラフをほかのワークシートに移動したい!          |
|              | 741        | グラフを白黒できれいに印刷したい!             |
|              | 742        | グラフの右に表示されるコマンドは何に使うの?407     |
| グラフ要素の       | 編集         |                               |
| Question     | 743        | グラフの要素名を知りたい!407              |
|              | 744        | グラフ内の文字サイズや色などを変更したい!         |
|              | 745        | グラフのサイズを変更したい!                |
|              | 746        | グラフのスタイルを変更したい!               |
|              | 747        | データ系列やデータ要素を選択したい! 409        |
|              | 748        | グラフ要素がうまく選択できない! 409          |
|              | 749        | 凡例の場所を移動したい!                  |
|              | <b>750</b> | グラフにタイトルを表示したい!               |
|              | <b>751</b> | グラフタイトルと表のタイトルをリンクさせたい! 410   |
|              | <b>752</b> | 軸ラベルを追加したい! 411               |
|              | <b>753</b> | 折れ線グラフの線が途切れてしまう! 412         |
|              | 754        | マイナスの場合にグラフの色を変えたい!413        |
| もとデータの       | 変更         |                               |
| Question     | 755        | 凡例に表示される文字を変更したい!             |
|              | 756        | グラフのもとデータの範囲を変更したい!           |

|          | <b>757</b> | 別のワークシートにあるもとデータの範囲を変更したい! | · 414  |
|----------|------------|----------------------------|--------|
|          | <b>758</b> | 横(項目)軸の項目名を変更したい!          | · 415  |
|          | <b>759</b> | データ系列と項目を入れ替えたい!           | · 415  |
|          | 760        | 横(項目)軸を階層構造にしたい!           | · 416  |
|          | 761        | 2 つの表から 1 つのグラフを作成したい!     | · 416  |
|          | 762        | 見出しの数値がデータ系列になってしまう!       | - 417  |
|          | 763        | 離れたセル範囲を 1 つのデータ系列にしたい!    | · 418  |
| 軸の書式設定   | :          |                            |        |
| Question | 764        | 縦(値)軸の表示単位を千や万単位にしたい!      | · 418  |
|          | 765        | 縦(値)軸の範囲や間隔を変更したい!         | · 419  |
|          | 766        | 縦(値)軸ラベルの文字を縦書きにしたい!       | · 420  |
|          | 767        | 縦(値)軸の数値の通貨記号を外したい!        | · 420  |
|          | 768        | 日付データの抜けがグラフに反映されてしまう!     | · 421  |
| グラフの書式   |            |                            |        |
| Question | 769        | 棒グラフの棒の幅を変更したい!            | - 421  |
|          | 770        | 棒グラフの棒の間隔を変更したい!           | . 422  |
|          | <b>771</b> | 棒グラフの並び順を変えたい!             | . 422  |
|          | 772        | 棒グラフの色を変更したい!              | · 423  |
|          | 773        | グラフ内にもとデータの数値を表示したい!       | - 424  |
|          | 774        | 特定のデータ系列にだけ数値を表示したい!       | - 424  |
|          | <b>775</b> | データラベルを移動したい!              | - 424  |
|          | 776        | データラベルの表示位置を変更したい!         | · 425  |
|          | <b>777</b> | データラベルに表示する内容を変更したい!       | · 425  |
|          | 778        | グラフ内にもとデータの表を表示したい!        | - 426  |
|          | 770        | 田グラフに頂日々とパーセンテージを主子したい!    | . 1.24 |

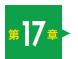

# #17\* データベースの 「こんなときどうする?」 427

### ||データの並べ替え

| Question            | <b>780</b>                                                         | Excel をデータベースソフトとして使いたい!                                                                                                    | 428                                                                  |
|---------------------|--------------------------------------------------------------------|----------------------------------------------------------------------------------------------------|----------------------------------------------------------------------|
|                     | <b>781</b>                                                         | データを昇順や降順で並べ替えたい!                                                                                                    | 428                                                                  |
|                     | <b>782</b>                                                         | 複数条件でデータを並べ替えたい!                                                                                                    | - 429                                                                |
|                     | <b>783</b>                                                         | 「すべての結合セルを同じサイズにする必要がある」と表示された!                                                                                                    | 430                                                                  |
|                     | 784                                                                | 表の一部しか並べ替えができない!                                                                                                    | 430                                                                  |
|                     | <b>785</b>                                                         | 数値が正しい順番で並べ替えられない!                                                                                                    | 430                                                                  |
|                     | 786                                                                | 氏名が五十音順に並べ替えられない!                                                                                                    | 430                                                                  |
|                     | <b>787</b>                                                         | 読み情報は正しいのに並べ替えができない!                                                                                                    | 431                                                                  |
|                     | <b>788</b>                                                         | 複数のセルを 1 つとみなして並べ替えたい!                                                                                                    | 431                                                                  |
|                     | 789                                                                | 並べ替える前の順序に戻したい!                                                                                                    | 431                                                                  |
|                     | <b>790</b>                                                         | 見出しの行がない表を並べ替えたい!                                                                                                    | 432                                                                  |
|                     | <b>791</b>                                                         | 見出しの行まで並べ替えられてしまった!                                                                                                    | 432                                                                  |
|                     | <b>792</b>                                                         | 横方向にデータを並べ替えたい!                                                                                                    | 432                                                                  |
|                     | <b>793</b>                                                         | 表の一部だけを並べ替えたい!                                                                                                    | 433                                                                  |
|                     |                                                                    |                                                                                                    |                                                                      |
| オートフィルタ             | ター                                                                 |                                                                                                    |                                                                      |
| オートフィル:<br>Question | ≯ <b>−</b><br>794                                                  | 特定の条件を満たすデータだけを表示したい!                                                                                                    | . 433                                                                |
|                     |                                                                    | 特定の条件を満たすデータだけを表示したい!                                                                                                    |                                                                      |
| オートフィル:<br>Question | 794                                                                |                                                                                                    | . 434                                                                |
|                     | 794<br>795                                                         | オートフィルターって何?                                                                                                    | · 434<br>· 434                                                       |
|                     | 794<br>795<br>796                                                  | オートフィルターって何?                                                                                                    | · 434<br>· 434<br>· 434                                              |
|                     | 794<br>795<br>796<br>797                                           | オートフィルターって何?                                                                                                    | · 434<br>· 434<br>· 434<br>· 435                                     |
|                     | 794<br>795<br>796<br>797<br>798                                    | オートフィルターって何?                                                                                                    | · 434<br>· 434<br>· 434<br>· 435<br>· 435                            |
|                     | 794<br>795<br>796<br>797<br>798<br>799                             | オートフィルターって何?                                                                                                    | · 434<br>· 434<br>· 434<br>· 435<br>· 435                            |
|                     | 794<br>795<br>796<br>797<br>798<br>799<br>800                      | オートフィルターって何?                                                                                                    | · 434<br>· 434<br>· 435<br>· 435<br>· 435<br>· 436                   |
|                     | 794<br>795<br>796<br>797<br>798<br>799<br>800<br>801               | オートフィルターって何?                                                                                                    | · 434<br>· 434<br>· 435<br>· 435<br>· 435<br>· 436                   |
|                     | 794<br>795<br>796<br>797<br>798<br>799<br>800<br>801<br>802        | オートフィルターって何?                                                                                                    | · 434<br>· 434<br>· 435<br>· 435<br>· 436<br>· 436                   |
|                     | 794<br>795<br>796<br>797<br>798<br>799<br>800<br>801<br>802<br>803 | オートフィルターって何? 抽出したデータを降順や昇順で並べ替えたい! 上位や下位「○位」までのデータを表示したい! オートフィルターが正しく設定できない! 条件を満たすデータだけをコピーしたい! 指定の値以上のデータを取り出したい! 「8/1 日以上」の条件でデータが取り出せない! 抽出を解除したい! 見出し行にオートフィルターが設定できない! | · 434<br>· 434<br>· 435<br>· 435<br>· 435<br>· 436<br>· 436<br>· 436 |

| テータの重複    | !                |                              |
|-----------|------------------|------------------------------|
| Question  | 807              | データを重複なく取り出したい!              |
| QUUSIIOII | 808              | 重複するデータをチェックしたい!             |
|           | 809              | 重複行を削除したい!                   |
|           |                  |                              |
| テーブル      |                  |                              |
| Question  | 810              | テーブルって何?                     |
|           | 811              | テーブルを作成したい! 440              |
|           | 812              | テーブルに新しいデータを追加したい!441        |
|           | 813              | テーブルに集計行を表示したい!              |
|           | 814              | テーブルにスタイルを設定したい!442          |
|           | 815              | テーブルのデータをかんたんに絞り込みたい! 442    |
|           | 816              | テーブルのデータを使って数式を組み立てるには?      |
|           | 817              | テーブルでも通常のセル参照で数式を組み立てたい! 444 |
|           | 818              | テーブルにフィールドを追加したい!            |
|           | 819              | テーブルを通常の表に戻したい!              |
| ピボットテー    | <del>7</del> 11. |                              |
| こホノトノー    | <i>)</i>         |                              |
| Question  | 820              | ピボットテーブルって何?                 |
|           | 821              | ビボットテーブルを作成したい!              |
|           | 822              | ピボットテーブルをかんたんに作成するには?        |
|           | 823              | フィールドリストが表示されない! 447         |
|           | 824              | ビボットテーブルのデータを変更したい!          |
|           | 825              | ビボットテーブルの行と列を入れ替えたい!         |
|           | 826              | 同じフィールドが複数表示された! 448         |
|           | 827              | タイムラインって何?                   |
|           | 828              | 特定のフィールドのデータだけを表示したい!        |
|           | 829              | スライサーって何?                    |
|           | 830              | 項目ごとにピボットテーブルを作成したい!450      |
|           | 831              | ピボットテーブルをもとデータごとコピーしたい!      |
|           | 832              | 集計された項目の内訳が見たい!451           |
|           | 833              | 日付のフィールドを月ごとにまとめたい!          |
|           | 024              | ピボットテーブルのデザインを変更したい!         |

|          | 835  | ビボットテーブルを通常の表に変換したい!    |
|----------|------|-------------------------|
| 自動集計     |      |                         |
| Question | 836  | データをグループ化して自動集計したい!     |
| Question | 837  | 自動集計の集計結果だけ表示したい!       |
|          |      | 日                       |
|          | 838  |                         |
|          | 839  | 自動集計を解除したい!             |
|          | 840  | 折りたたんだ集計結果だけをコピーしたい!456 |
| 第18章     | 印刷「こ | の<br>んなときどうする?  457     |
| ページの印刷   |      |                         |
| Question | 841  | 印刷イメージを確認したい!           |
|          | 842  | 用紙の中央に表を印刷したい! 458      |
|          | 843  | 指定した範囲だけを印刷したい! 459     |
|          | 844  | 印刷範囲を変更したい!             |
|          | 845  | 指定した印刷範囲を解除したい!         |
|          | 846  | 白紙のページが印刷されてしまう!        |
|          | 847  | 特定の列や行、セルを印刷しないようにしたい!  |
|          | 848  | 大きい表を 1 ページに収めて印刷したい!   |
|          | 849  | 小さい表を拡大して印刷したい!461      |
|          | 850  | 余白を減らして印刷したい! 461       |
| 大きな表の印   | 刷    |                         |
| 0 .:     | 051  | 75.0° 2°4               |
| Question |      | 改ページ位置を変更したい!           |
|          | 852  | 指定した位置で改ページして印刷したい!     |
|          | 853  | <b>改ページ位置を解除したい!</b>    |
|          | 854  | 印刷されないページがある!           |
|          | 855  | ページを指定して印刷したい!          |
|          | 856  | すべてのページに見出し行を印刷したい!     |
|          | 857  | はみ出した列や行をページ内に収めて印刷したい! |

| ヘツター/ 丿  | ツター |                              |
|----------|-----|------------------------------|
| Question | 858 | すべてのページに表のタイトルを印刷したい!        |
|          | 859 | ファイル名やワークシート名を印刷したい!         |
|          | 860 | 「ページ番号/総ページ数」を印刷したい! 466     |
|          | 861 | ページ番号のフォントを指定したい!            |
|          | 862 | 先頭のページ番号を「1」以外にしたい!          |
| 印刷の応用    |     |                              |
| Question | 863 | 印刷範囲や改ページ位置を見ながら作業したい!       |
|          | 864 | 印刷範囲や改ページ位置の破線などが表示されない!468  |
|          | 865 | 白黒プリンターできれいに印刷したい!468        |
|          | 866 | 印刷すると数値の部分が「###…」などになる!      |
|          | 867 | 印刷時だけ枠線を付けて印刷したい! 469        |
|          | 868 | 複数のワークシートをまとめて印刷したい!         |
|          | 869 | 印刷プレビューにグラフしか表示されない!470      |
|          | 870 | セルのエラー値を印刷したくない! 471         |
|          | 871 | 1 つのワークシートに複数の印刷設定を保存したい!471 |
|          | 872 | 行や列見出しの印刷設定ができない!            |
|          | 873 | ブック全体を印刷したい!                 |
|          | 874 | 印刷の設定を保存したい!                 |
|          |     | イルの<br>んなときどうする?」 473        |
| ファイルを開   | <   |                              |
| Question | 875 | 保存されているブックを開きたい!             |
|          | 876 | OneDrive に保存したブックを開きたい! 474  |
|          | 877 | ファイルを開こうとしたらパスワードを要求された!     |
|          | 878 | パスワードを入力したら間違えていると表示された!     |
|          | 879 | 起動時に指定したファイルを開きたい! 475       |
|          | 880 | ファイルを保存した日時を確認したい!           |
|          | 221 | 是近体田したブックをかんたんに思さたい!         |

|          | 882 | もとのフックをコピーして開きたい!                 |
|----------|-----|-----------------------------------|
|          | 883 | 最近使用したブックを一覧に固定したい! 477           |
|          | 884 | 最近使用したブックをクリックしても開かない!            |
|          | 885 | 壊れたファイルを開くには?                     |
|          | 886 | Excel ブック以外のファイルを開きたい!            |
|          | 887 | ブックがどこに保存されているかわからない!             |
|          | 888 | ブックを前回保存時の状態に戻したい! 478            |
|          | 889 | 旧バージョンで作成したブックは開けるの?479           |
|          | 890 | 「互換モード」って何?                       |
|          | 891 | ファイルを開いたら「保護ビュー」と表示された!           |
| ブックの保存   |     |                                   |
| Question | 892 | 旧バージョンのブックを新しいバージョンで保存し直したい! 480  |
|          | 893 | 古いバーションでも開けるように保存したい!             |
|          | 894 | 自動保存って何?                          |
|          | 895 | [互換性チェック] って何?                    |
|          | 896 | ブックを PDF ファイルとして保存したい!            |
|          | 897 | 作業中のブックを自動保存したい! 482              |
|          | 898 | 変更していないのに「変更内容を保存しますか?」と聞かれる! 482 |
|          | 899 | 既定で保存されるフォルダーの場所を変えたい!            |
|          | 900 | バックアップファイルを作りたい! 483              |
|          | 901 | ファイル名に使えない文字は? 483                |
|          | 902 | ファイルにパスワードを設定したい! 483             |
|          | 903 | 上書き保存ができない! 484                   |
|          | 904 | ブックをテキストファイルとして保存したい!             |
|          | 905 | ファイルから個人情報を削除したい! 484             |
|          | 906 | 前回保存し忘れたブックを開きたい!                 |
|          | 907 | 使用したブックの履歴を他人に見せたくない! 485         |
|          | 908 | 「作成者」や「最終更新者」の名前を変更したい!           |
|          | 909 | Excel のブックをインターネット上に保存したい! 486    |
| ファイルの作   | 成   |                                   |
| Question | 910 | 新しいブックをかんたんに作りたい!                 |
|          | _   |                                   |

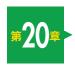

# アプリの連携・共同編集の 「こんなときどうする?」 487

| ワークシート     | の保護 |                                                 |
|------------|-----|-------------------------------------------------|
| Question   | 911 | ワークシート全体を変更されないようにしたい!                          |
|            | 912 | ワークシートの保護を解除したい! 488                            |
|            | 913 | ワークシートの保護を解除するパスワードを忘れた!                        |
|            | 914 | 特定の人だけセル範囲を編集できるようにしたい! 489                     |
|            | 915 | 特定のセル以外編集できないようにしたい!490                         |
|            | 916 | ワークシートの構成を変更できないようにしたい!                         |
| <b>∥メモ</b> |     |                                                 |
| Question   | 917 | セルに影響されないメモを付けたい!                               |
|            | 918 | メモの表示/非表示を切り替えたい!491                            |
|            | 919 | メモを編集したい!492                                    |
|            | 920 | メモのサイズや位置を変えたい!492                              |
|            | 921 | メモ付きでワークシートを印刷したい! 492                          |
| アプリの連携     |     |                                                 |
| Question   | 922 | Excel の表やグラフを Word に貼り付けたい!                     |
|            | 923 | Word に貼り付けた表やグラフを編集したい!                         |
|            | 924 | Excel の住所録をはがきの宛名印刷に使いたい!                       |
|            | 925 | テキストファイルのデータをワークシートにコピーしたい! 492                 |
| OneDrive   |     |                                                 |
| Question   | 926 | Office にサインインして OneDrive を使いたい! 494             |
|            | 927 | Web ブラウザーを利用して OneDrive にブックを保存したい! ······· 495 |
|            | 928 | OneDrive にフォルダーを作成したい!                          |
|            | 929 | エクスプローラーから OneDrive を利用したい!496                  |

### ||ブックの共有

| Question   | 931  | OneDrive で Excel のブックを共有したい!           |
|------------|------|----------------------------------------|
|            | 932  | ブックを共有する人の権限を指定したい!                    |
|            | 933  | 共有されているブックを確認したい!                      |
|            | 934  | ブックを複数の人と共有したい!                        |
|            | 935  | ブックの共有設定を解除したい!                        |
|            | 936  | Excel からブックを共有したい! 499                 |
|            | 937  | ブックを共同で編集したい!                          |
| Excel Onli | ne   |                                        |
| Question   | 938  | Excel Online って何? 500                  |
|            | 939  | Excel Online の機能を知りたい! 500             |
| スマートフォン    | ノやタブ | レット                                    |
| Question   | 940  | スマートフォンやタブレットで Excel を使いたい! 501        |
|            | 941  | スマートフォンやタブレットで OneDrive のブックを開きたい! 501 |
|            |      |                                        |
|            |      | ショートカットキー一覧 502                        |
|            |      | Word 用語集506                            |
|            |      | Excel 用語集······ 512                    |
|            |      | Word 目的別索引 528                         |
|            |      | Word 用語索引                              |
|            |      | Excel 目的別索引······ 536                  |
|            |      | Excel 用語索引                             |